## Scom\_user\_manual Documentation Release 1.0.0

girish\_joshi

September 02, 2016

| Contents |
|----------|
|----------|

| 1 | Getting Started                   | 3             |
|---|-----------------------------------|---------------|
|   | Remote Controller Keys   2.1 keys | <b>5</b><br>5 |
| 3 | Indices and tables                | 7             |

Please go through the user guide before operating your S-com, and keep it safe for future reference.. Contents:

## **Getting Started**

- Power Cord [-] Use standard 230 V 50Hz AC supply to power S-Com using Power cord.
- **ON/OFF indicator** [-] Green L.E.D indicates that S-Com is turned on.
- IR Sensor [-] It senses IR signal from IR remote controller.

Remote should be directed towards IR sensor in order to control S-com.

- VGA out [-] Connect VGA monitor/display/projector to S-com using this VGA port.
- 3.5mm audio Jack [-] This jack can be used to connect headsets or external speaker.
- Speaker [-] It gives audio output for the music/video that is being played.
- Ethernet port [-] It is used to connect S-com to the LAN to browse the internet or to access the network shares.
- USB ports [-] Any standard USB keyboard, mouse, camera or external USB storage device can be connected to S-com using these 4 USB ports.
- Remote Control [-] Instead of mouse and keyboard you can operate S-com using this remote controller.

## **Remote Controller Keys**

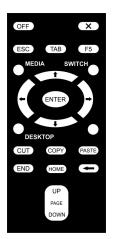

## 2.1 keys

OFF : - To turn off the S-com

X : - To close the currently opened window. Works as 'alt + F4'

ESC : - Escape key from the key board.

TAB : - Tab key from the key board.

F5 : - F5 key from the key board, used to for the shortcut to start the presentation in the LibreOffice.

MEDIA : - Used to open the USB removable devices in the file manager.

SWITCH : - Used to switch between currently opened windows. Works as 'alt + tab'.

DESKTOP: - Used to minimize all the currently opened windows and show the desktop. Works as 'alt + ctrl + d' for Ubuntu mate.

START : - Used to nevigate through 'StartUp menu'.

CUT : - Used to cut the currently selected data. Works as 'ctrl + x'.

COPY : - Used to copy the currently selected data. Works as 'ctrl + c'.

PASTE : - Used to paste the data to current location. Works as 'ctrl + v'.

END : - END key from the key board.

HOME : - HOME key from the key board.

: - Backspace key from the key board.

Page Up & Page Down : - Page Up and Page Down keys from the key board.

Enter : - Enter key from the key board.

Arrow Keys ( $\leftarrow$  ,  $\uparrow$  ,  $\rightarrow$  ,  $\downarrow$  ) : - Arrow keys from the key board.

CHAPTER 3

Indices and tables

- genindex
- modindex
- search